# **Inhaltsverzeichnis**

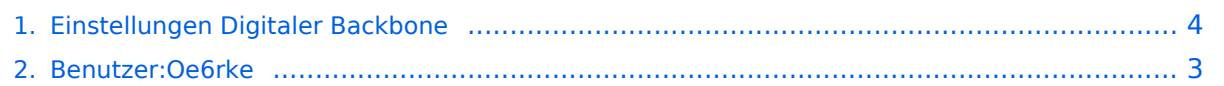

# **Einstellungen Digitaler Backbone**

**[Version vom 24. März 2009, 15:48 Uhr](#page-3-0) [\(Quelltext anzeigen\)](#page-3-0)**

[Oe6rke](#page-2-0) ([Diskussion](https://wiki.oevsv.at/w/index.php?title=Benutzer_Diskussion:Oe6rke&action=view) | [Beiträge](https://wiki.oevsv.at/wiki/Spezial:Beitr%C3%A4ge/Oe6rke))

(Die Seite wurde neu angelegt: SSID Für die Einstellung der SSID ist folgende Semantik zu verwenden. Diese sind auf den Backbonegeräten zu verwenden: '''User access''': HAMNET '''Linkstre...)

[Zum nächsten Versionsunterschied →](#page-3-0)

(kein Unterschied)

## Version vom 24. März 2009, 15:48 Uhr

SSID

Für die Einstellung der SSID ist folgende Semantik zu verwenden. Diese sind auf den Backbonegeräten zu verwenden:

**User access**: HAMNET

**Linkstrecke**: HAMNET-CALL1-CALL2 (Kurz bzw Langform gültig). An erster Stelle steht idealerweise der Accesspoint, dann die Clients

Beispiel Link1: oe6xkr = Accesspoint wds, oe6xwr= client wds (einfache p2p) (lang und kurzform)

HAMNET-OE6XKR-OE6XWR HAMNET-6XKR-6XWR

Beispiel Link2: oe6xkr = Accesspoint wds, oe8xhr= client wds, oe6xyz = client wds (mulitclients) (lang und kurzform)

HAMNET-OE6XKR-OE8XHR-OE6XYZ HAMNET-6XKR-8XHR-6XYZ

Im Radioname ist dann das jeweilige Call einzutragen.

### <span id="page-2-0"></span>**Einstellungen Digitaler Backbone: Unterschied zwischen den Versionen**

**[Version vom 24. März 2009, 15:48 Uhr](#page-3-0) [\(Quelltext anzeigen\)](#page-3-0)**

[Oe6rke](#page-2-0) ([Diskussion](https://wiki.oevsv.at/w/index.php?title=Benutzer_Diskussion:Oe6rke&action=view) | [Beiträge](https://wiki.oevsv.at/wiki/Spezial:Beitr%C3%A4ge/Oe6rke)) (Die Seite wurde neu angelegt: SSID Für die Einstellung der SSID ist folgende Semantik zu verwenden. Diese sind auf den Backbonegeräten zu verwenden: '''User access''': HAMNET '''Linkstre...) [Zum nächsten Versionsunterschied →](#page-3-0)

(kein Unterschied)

### Version vom 24. März 2009, 15:48 Uhr

SSID

Für die Einstellung der SSID ist folgende Semantik zu verwenden. Diese sind auf den Backbonegeräten zu verwenden:

**User access**: HAMNET

**Linkstrecke**: HAMNET-CALL1-CALL2 (Kurz bzw Langform gültig). An erster Stelle steht idealerweise der Accesspoint, dann die Clients

Beispiel Link1: oe6xkr = Accesspoint wds, oe6xwr= client wds (einfache p2p) (lang und kurzform)

HAMNET-OE6XKR-OE6XWR HAMNET-6XKR-6XWR

Beispiel Link2: oe6xkr = Accesspoint wds, oe8xhr= client wds, oe6xyz = client wds (mulitclients) (lang und kurzform)

HAMNET-OE6XKR-OE8XHR-OE6XYZ HAMNET-6XKR-8XHR-6XYZ

Im Radioname ist dann das jeweilige Call einzutragen.

### <span id="page-3-0"></span>**Einstellungen Digitaler Backbone: Unterschied zwischen den Versionen**

**[Version vom 24. März 2009, 15:48 Uhr](#page-3-0) [\(Quelltext anzeigen\)](#page-3-0)**

[Oe6rke](#page-2-0) ([Diskussion](https://wiki.oevsv.at/w/index.php?title=Benutzer_Diskussion:Oe6rke&action=view) | [Beiträge](https://wiki.oevsv.at/wiki/Spezial:Beitr%C3%A4ge/Oe6rke)) (Die Seite wurde neu angelegt: SSID Für die Einstellung der SSID ist folgende Semantik zu verwenden. Diese sind auf den Backbonegeräten zu verwenden: '''User access''': HAMNET '''Linkstre...) [Zum nächsten Versionsunterschied →](#page-3-0)

(kein Unterschied)

### Version vom 24. März 2009, 15:48 Uhr

SSID

Für die Einstellung der SSID ist folgende Semantik zu verwenden. Diese sind auf den Backbonegeräten zu verwenden:

**User access**: HAMNET

**Linkstrecke**: HAMNET-CALL1-CALL2 (Kurz bzw Langform gültig). An erster Stelle steht idealerweise der Accesspoint, dann die Clients

Beispiel Link1: oe6xkr = Accesspoint wds, oe6xwr= client wds (einfache p2p) (lang und kurzform)

HAMNET-OE6XKR-OE6XWR HAMNET-6XKR-6XWR

Beispiel Link2: oe6xkr = Accesspoint wds, oe8xhr= client wds, oe6xyz = client wds (mulitclients) (lang und kurzform)

HAMNET-OE6XKR-OE8XHR-OE6XYZ HAMNET-6XKR-8XHR-6XYZ

Im Radioname ist dann das jeweilige Call einzutragen.